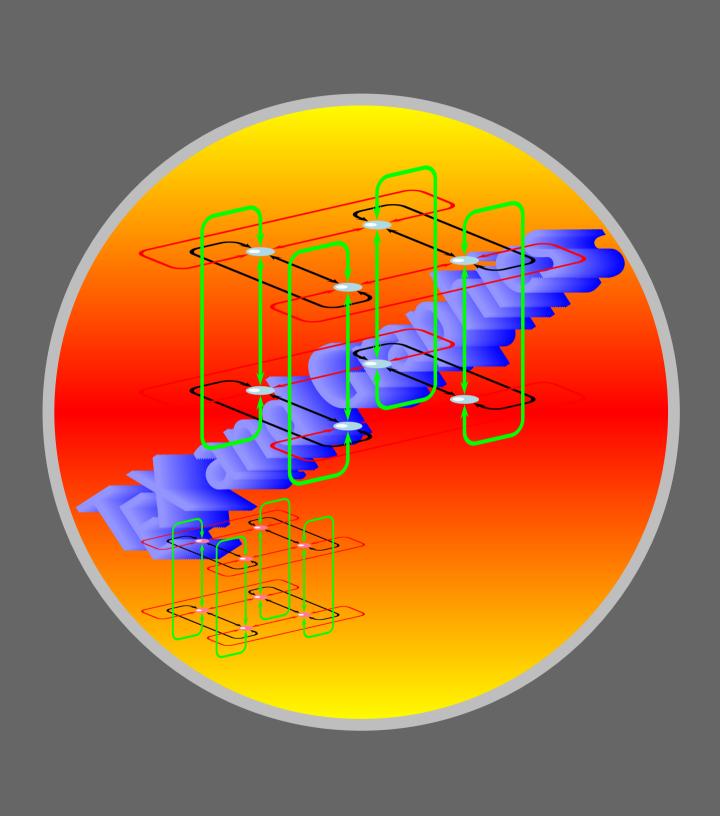

Boxing Text Rotating and scaling Text along a path Text as graphic

E Krishnan, CV Radhakrishnan and AJ Alex constitute the graphics tutorial team. Comments and suggestions may be mailed to tutorialteam@tug.org.in

©2004, The Indian T<sub>F</sub>X Users Group This document is generated by PDFTFX with hyperref, pstricks, pdftricks and pdfscreen packages in an intel PC running GNU/LINUX and is released under LPPL

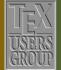

The Indian TFX Users Group Floor III, sJP Buildings, Cotton Hills USERS Trivandrum 695014, INDIA

http://www.tug.org.in

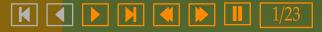

## 9. Tricks with Text

In our discussions so far, we've been focusing on graphic objects and we've treated *text* only incidentally in Chapter 6, as labels in pictures. We now see how text can be manipulated in various ways using PSTricks.

Boxing Text Clipping Rotating and scaling Text along a path Text as graphic

E Krishnan, CV Radhakrishnan and AJ Alex constitute the graphics tutorial team. Comments and suggestions may be mailed to tutorialteam@tug.org.in

©2004, The Indian T<sub>F</sub>X Users Group This document is generated by PDFTFX with hyperref, pstricks, pdftricks and pdfscreen packages in an intel PC running GNU/LINUX and is released under LPPL

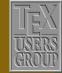

The Indian TFX Users Group Floor III, sJP Buildings, Cotton Hills USERS Trivandrum 695014, INDIA

http://www.tug.org.in

## 9.1. Boxing Text

 $\mathbb{E}T_{E}X$  has various macros for putting text in boxes (or putting boxes around text) and PSTricks defines its own boxing macros. The advantage of using these is the ease of adorning these boxes using colors, shadows and so on. The simplest of such commands is the \psframebox as in the example below:

```
\psframebox[fillstyle=solid,%
```

fillcolor=Cyan,%
linecolor=RoyalBlue]%
{\color{Red}
 \LARGE\bfseries
 Text In A Box}

**Text In A Box** 

The distance between the sides of the box and the enclosed text is controlled by the **framesep** parameter. By default, its value is 3 point, but as with other parameters, can be set to any desired value, as shown in the next example:

```
\psframebox[framesep=10pt,%
```

fillstyle=solid,%
fillcolor=Cyan,%
linecolor=RoyalBlue]%
{\color{Red}
 \LARGE\bfseries
 Text In A Box}

**Text In A Box** 

A variant of the \psframebox is the \psdblframebox which, as the name indicates, doubles each line of the frame

# **Custom Graphics**

### Boxing Text

Clipping Rotating and scaling Text along a path Text as graphic

> Online LATEX Tutorial Part II – Graphics PSTricks

E Krishnan, CV Radhakrishnan and AJ Alex constitute the graphics tutorial team. Comments and suggestions may be mailed to tutorialteam@tug.org.in

©2004, The Indian T<sub>E</sub>X Users Group This document is generated by PDFT<sub>E</sub>X with hyperref, pstricks, pdftricks and pdfscreen packages in an intel PC running GNU/LINUX and is released under LPPL

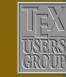

The Indian T<sub>E</sub>X Users Group Floor III, SJP Buildings, Cotton Hills Trivandrum 695014, INDIA

http://www.tug.org.in

\psdblframebox[framesep=10pt,%
 fillstyle=solid,%
 fillcolor=Cyan,%
 linecolor=RoyalBlue,%
 doublecolor=Apricot,%
 doublesep=3pt]%
 {\color{Red}
 \LARGE\bfseries
 Text In A Box}

Text In A Box

Recall that the doublesep parameter determines the width of the space between the double lines and the doublesep the color of this space, as mentioned in Chapter 3. The default value of doublesep for the \psdblframebox is \pslinewidth and the default value of doublecolor is white.

Another variant is the \psshadowbox which, obviously enough, draws a (single) frame with a shadow, as shown below:

```
\psshadowbox[framesep=10pt,%
    fillstyle=solid,%
    fillcolor=Cyan,%
    linecolor=RoyalBlue,%
    shadowcolor=Blue,%
    shadowsize=5pt]%
    {\color{Red}
        \LARGE\bfseries
        Text In A Shadow Box}
```

**Text In A Shadow Box** 

Note that the parameters shadowsize and shadowcolor are discussed in Chapter 3.

If you are tired of plain old rectangular boxes, you can try \psdiabox, which draws a diamond shaped box:

# **Custom Graphics**

### Boxing Text Clipping

Rotating and scaling Text along a path Text as graphic

## Online LATEX Tutorial Part II – Graphics PSTricks

E Krishnan, CV Radhakrishnan and AJ Alex constitute the graphics tutorial team. Comments and suggestions may be mailed to tutorialteam@tug.org.in

©2004, The Indian T<sub>E</sub>X Users Group This document is generated by PDFT<sub>E</sub>X with hyperref, pstricks, pdftricks and pdfscreen packages in an intel PC running GNU/LINUX and is released under LPPL

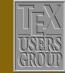

**The Indian T<sub>E</sub>X Users Group** Floor III, SJP Buildings, Cotton Hills Trivandrum 695014, INDIA

http://www.tug.org.in

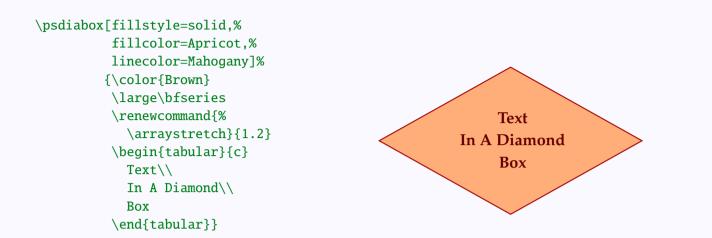

## or \pstribox, which draws a triangular box:

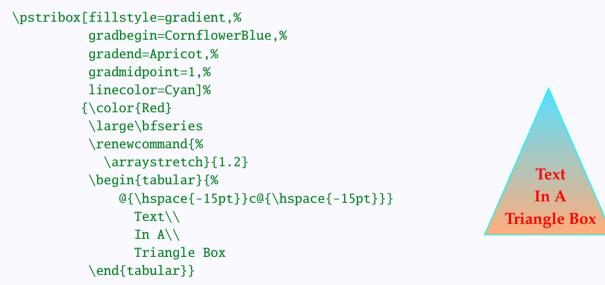

Recall that the gradient style of filling requires the pst-grad package, as explained in Chapter 2.

For those who are inclined towards curves than angles, there's a \pscirclebox:

# **Custom Graphics**

## Boxing Text

Clipping Rotating and scaling Text along a path Text as graphic

## Online LATEX Tutorial Part II – Graphics PSTricks

E Krishnan, CV Radhakrishnan and AJ Alex constitute the graphics tutorial team. Comments and suggestions may be mailed to tutorialteam@tug.org.in

©2004, The Indian T<sub>E</sub>X Users Group This document is generated by PDFT<sub>E</sub>X with hyperref, pstricks, pdftricks and pdfscreen packages in an intel PC running GNU/LINUX and is released under LPPL

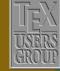

**The Indian T<sub>E</sub>X Users Group** Floor III, SJP Buildings, Cotton Hills Trivandrum 695014, INDIA

http://www.tug.org.in

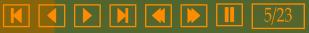

```
\pscirclebox[fillstyle=solid,%
            fillcolor=SpringGreen,%
            linecolor=Green1%
           {\color{Orange}
            \large\bfseries
            \renewcommand{%
              \ \
            \begin{tabular}{c}
              Text\\
              In A\\
              Circle\\
              Box
            \end{tabular}}
or even a \psovalbox:
\psovalbox[fillstyle=solid,%
          fillcolor=Orange.%
          linecolor=BrickRed]%
```

{\color{SpringGreen}
 \large\bfseries
 \renewcommand{%

 $begin{tabular}{c}$ 

Text\\

In An\\

Oval\\

Box

\end{tabular}}

 $\ \$ 

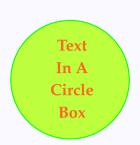

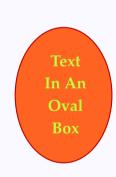

Another parameter for the various boxes is the boxsep whose default value is true. In this case, the box that is produced (in the  $T_EXnical$  sense) is the size of the "frame" around it. If it is set to false, then the box produced is the size of what's inside, so that the frame is transparent to  $T_EX$ . This is apparent only when the boxes are used within some surrounding text as illustrated below:

## **Custom Graphics**

### Boxing Text

Clipping Rotating and scaling Text along a path Text as graphic

## Online LATEX Tutorial Part II – Graphics PSTricks

E Krishnan, CV Radhakrishnan and AJ Alex constitute the graphics tutorial team. Comments and suggestions may be mailed to tutorialteam@tug.org.in

©2004, The Indian T<sub>E</sub>X Users Group This document is generated by PDFT<sub>E</sub>X with hyperref, pstricks, pdftricks and pdfscreen packages in an intel PC running GNU/LINUX and is released under LPPL

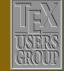

**The Indian T<sub>E</sub>X Users Group** Floor III, SJP Buildings, Cotton Hills Trivandrum 695014, INDIA

http://www.tug.org.in

K 💽 🕨 🗶 🕷 🕨 📗 6/23

\color{Blue} Thus we find that \$x+y=3\$ and using this together with \psovalbox[linecolor=Red]%  $\{x^2+y^2=3\}$ found earlier, we see that \$x=2\$ and \$y=1\$

 $vspace{1cm}$ 

Thus we find that x+y=3 and using this together with \psovalbox[linecolor=Red,% boxsep=false]%  $\{x^2+y^2=3\}$ found earlier, we see that \$x=2\$ and \$y=1\$

Thus we nd that x + y = 3and using this together with  $x^2 + y^2 = 3$  found earlier, we see that x = 2 and y = 1

Thus we nd that x + y = 3and using this together with  $x^2 + y^2 = 3$  found earlier, we see that x = 2 and y = 1

Each of the boxing commands above has a *starred* version, which draws a solid shape around the enclosed text instead of just a frame. This is similar to the starred versions of graphic objects we've seen earlier, but the color of the boxes is determined by fillcolor instead of linecolor for other graphic objects.

### Boxing Text

Rotating and scaling Text along a path Text as graphic

E Krishnan, CV Radhakrishnan and AJ Alex constitute the graphics tutorial team. Comments and suggestions may be mailed to tutorialteam@tug.org.in

©2004, The Indian T<sub>F</sub>X Users Group This document is generated by PDFTFX with hyperref, pstricks, pdftricks and pdfscreen packages in an intel PC running GNU/LINUX and is released under LPPL

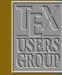

The Indian TFX Users Group Floor III, sJP Buildings, Cotton Hills USERS Trivandrum 695014, INDIA

http://www.tug.org.in

 $SaveVerb{box}=\psframebox=$ \psframebox[fillstvle=solid.% fillcolor=Cvan1% {\color{Red} \LARGE\bfseries Text In A \UseVerb{box}}

Text In A \psframebox

Text In A \psframebox\*

 $vspace{1cm}$ 

### \SaveVerb{starbox}=\psframebox\*= \psframebox\*[fillstyle=solid,% fillcolor=Cyan]% {\color{Red} \LARGE\bfseries Text In A \UseVerb{starbox}}

(Here, the command pair \SaveVerb and \UseVerb come from the package fancyvrb and are used to get the control sequence strings \psframebox and \psframebox\* as arguments of the commands.)

We've mentioned in Chapter 6 that the \rput\* command puts the text first in a \psframebox\*. But there are occasions when we've to use both \rput and \psframebox together instead of a single \rput\*, as in the example below:

### Boxing Text

Clippina Rotating and scaling Text along a path Text as graphic

E Krishnan, CV Radhakrishnan and AJ Alex constitute the graphics tutorial team. Comments and suggestions may be mailed to tutorialteam@tug.org.in

©2004, The Indian T<sub>F</sub>X Users Group This document is generated by PDFTFX with hyperref, pstricks, pdftricks and pdfscreen packages in an intel PC running GNU/LINUX and is released under LPPL

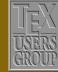

The Indian TFX Users Group Floor III, sJP Buildings, Cotton Hills USERS Trivandrum 695014, INDIA

http://www.tug.org.in

\psset{linecolor=Blue}  $\begin{pspicture}(0,0)(4,5)$ \pspolygon[fillstyle=solid,% fillcolor=Cyan]% (0,0)(4,0)(2,4)psline(2,0)(2,4)\psset{linecolor=Mahogany,% linestyle=dotted,% dotsep=1pt.% arrows=<->} \psline(2.3.0)(2.3.4) rput(2.3,2){% \psframebox\*[boxsep=false,% fillcolor=Cvan]% {\color{Red} \$h\$}} psline(0, -0.3)(2, -0.3) $rput*(1,-0.3) \{color{Red} \$ \end{pspicture}

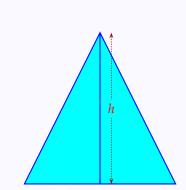

«..............................»

Note that here, we cannot use \rput\* directly for the label *h*, since the default color of \psframebox\* is white, (which is OK for the label *r*) but we want the color of the box for *h* to be cyan, to blend it with its background.

While on the topic of "putting", we should also mention the command \cput (and of course \cput\*) which combines the functions of \pscirclebox and \rput (or \rput\*), as shown in the next example:

### Boxing Text

Clipping Rotating and scaling Text along a path Text as graphic

E Krishnan, CV Radhakrishnan and AJ Alex constitute the graphics tutorial team. Comments and suggestions may be mailed to tutorialteam@tug.org.in

©2004, The Indian T<sub>F</sub>X Users Group This document is generated by PDFTFX with hyperref, pstricks, pdftricks and pdfscreen packages in an intel PC running GNU/LINUX and is released under LPPL

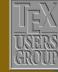

The Indian TFX Users Group Floor III, sJP Buildings, Cotton Hills USERS Trivandrum 695014, INDIA

http://www.tug.org.in

\Large \psset{fillstyle=solid.unit=2cm}  $begin{pspicture}(0,-1)(1,1)$ \SpecialCoor \pspolygon[linecolor=Cyan]% (0,1)(1;210)(1;330)\cput\*[fillcolor=Red]% (0.1){\color{White} \$A\$} \cput\*[fillcolor=Green]% (1;210){\color{White} \$B\$} \cput\*[fillcolor=Blue]% (1:330){\color{White} \$C\$} \end{pspicture}

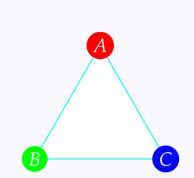

### Boxing Text

Rotating and scaling Text along a path Text as graphic

E Krishnan, CV Radhakrishnan and AJ Alex constitute the graphics tutorial team. Comments and suggestions may be mailed to tutorialteam@tug.org.in

©2004, The Indian T<sub>F</sub>X Users Group This document is generated by PDFTFX with hyperref, pstricks, pdftricks and pdfscreen packages in an intel PC running GNU/LINUX and is released under LPPL

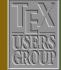

The Indian TFX Users Group Floor III, SJP Buildings, Cotton Hills USERS Trivandrum 695014, INDIA

http://www.tug.org.in

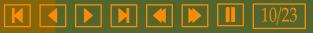

## 9.2. Clipping

We can *clip* text, that is, cut off everything outside a specified boundary, using the \psclip....\endpsclip commands. A simple example is given below:

\psclip{%
 \psdiamond[linecolor=Red,%
 fillstyle=solid,%
 fillcolor=Yellow]%
 (2,0.25)(2.5,0.5)}
 \color{Blue}\Huge Cut Diamond
 \endpsclip

1am>

**Cut Diamond** 

By careful use of coordinates, we can create an overlay effect with suitable clipping, as in the next example:

Or special effects like this:

# **Custom Graphics**

Boxing Text Clipping Rotating and scaling Text along a path Text as graphic

> Online LATEX Tutorial Part II – Graphics PSTricks

E Krishnan, CV Radhakrishnan and AJ Alex constitute the graphics tutorial team. Comments and suggestions may be mailed to tutorialteam@tug.org.in

©2004, The Indian T<sub>E</sub>X Users Group This document is generated by PDFT<sub>E</sub>X with hyperref, pstricks, pdftricks and pdfscreen packages in an intel PC running GNU/LINUX and is released under LPPL

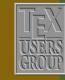

**The Indian TeX Users Group** Floor III, SJP Buildings, Cotton Hills Trivandrum 695014, INDIA

http://www.tug.org.in

```
begin{pspicture}(0,0)(2.5,2)
   rput{2}{\%}
     \psclip{\pscustom[style=bluestyle]{%
               \psline(1.6,1.4)(0,1.4)(0,0)(1,0)
               \tearcurve}}
       \rput[bl](0,0){\color{Red}\Large\bfseries
         \begin{tabular}{c}
           Text In A\\
           Torn Box
         \end{tabular}}
   \endpsclip}
\end{pspicture}
hspace{-2.6cm}
begin{pspicture}(0,0)(2.5,2)
  rput{-2}{\%}
    \psclip{\pscustom[style=bluestyle]{%
              \tearcurve
              \psline(1.6,1.4)(3,1.4)(3,0)(1,0)}}
      \rput[b1](0,0){\color{Red}\Large\bfseries
        \begin{tabular}{c}
          Text In A\\
          Torn Box
        \end{tabular}}
    \endpsclip}
\end{pspicture}
```

Here, the custom style bluestyle and the custom curve \tearcurve are defined as follows:

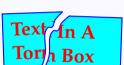

```
Custom Graphics
```

Boxing Text Clipping Rotating and scaling Text along a path Text as graphic

## Online LATEX Tutorial Part II – Graphics PSTricks

E Krishnan, CV Radhakrishnan and AJ Alex constitute the graphics tutorial team. Comments and suggestions may be mailed to tutorialteam@tug.org.in

©2004, The Indian T<sub>E</sub>X Users Group This document is generated by PDFT<sub>E</sub>X with hyperref, pstricks, pdftricks and pdfscreen packages in an intel PC running GNU/LINUX and is released under LPPL

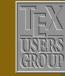

The Indian TeX Users Group Floor III, SJP Buildings, Cotton Hills Trivandrum 695014, INDIA

http://www.tug.org.in

K 💽 🕨 🕷 🕨 🔳 12/23

Incidentally, note that the \psclip...\endpsclip commands can be used to clip not only text, but graphic objects also, as shown in the example below:

```
\psset{unit=0.66,linecolor=Red}
begin{pspicture}(0,-7)(6.5,2)
 coloraxes(0,0)(0,-2)(7,2)
  \plotsasin
 \plotabssin
 \psclip{\ycirc(3.1416,0){0.5}}
 coloraxes(0,0)(0,-2)(7,2)
 \plotsqsin
  \plotabssin
  \endpsclip
 \dotline(2.6416,0)(1.1416,-4)
  \dotline(3.6416.0)(5.1416.-4)
  \psclip{\ycirc(3.1416,-4){2}}
 psset{origin={3.1416,4},unit=1.33cm}
  coloraxes(0,0)(0,-2)(7,2)
 \plotsasin
  \plotabssin
 \endpsclip
\end{pspicture}
```

where the various customized commands used are as follows:

```
\newcommand{\plotsqsin}{%
  \psplot[plotpoints=500,plotstyle=curve,linecolor=Blue]%
        {0}{6.2832}{57.2958 x mul sin 2 exp}}
\newcommand{\plotabssin}{%
   \psplot[plotpoints=500,plotstyle=curve,linecolor=Green]%
          {0}{6.2832}{57.2958 x mul sin abs}}
\definecolor{PaleYellow}{cmyk}{0,0,0.2,0}
\newpsobject{ycirc}{pscircle}{fillstyle=solid,fillcolor=PaleYellow}
\newpsobject{dotline}{psline}{linestyle=dotted,dotsep=1pt}
\newpsobject{coloraxes}{psaxes}%
            {linestyle=solid,linecolor=Apricot,labels=none,ticks=none}
```

Boxing Text Clipping Rotating and scaling Text along a path Text as graphic

E Krishnan, CV Radhakrishnan and AJ Alex constitute the graphics tutorial team. Comments and suggestions may be mailed to tutorialteam@tug.org.in

©2004, The Indian T<sub>F</sub>X Users Group This document is generated by PDFTFX with hyperref, pstricks, pdftricks and pdfscreen packages in an intel PC running GNU/LINUX and is released under LPPL

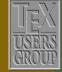

The Indian TFX Users Group Floor III, sJP Buildings, Cotton Hills USERS Trivandrum 695014, INDIA

http://www.tug.org.in

★ ► ► ► ■ ■ 13/23

## 9.3. Rotating and scaling

There are also ready to use commands for rotating text left, right or down, leaving the needed amount of spaces.

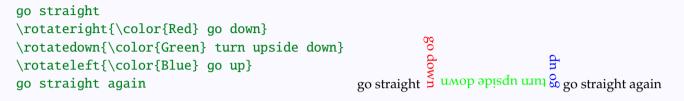

A better effect can be obtained by computing the heights of various upright boxes and raising and lowering them by the appropriate lengths:

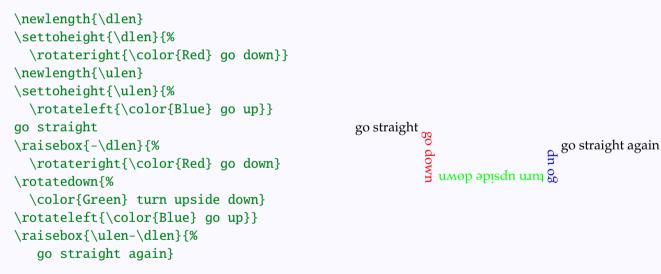

For such manipulation of long pieces of text, these commands also have the "environmental" forms \begin{Rotateleft}...\end{Rotateleft} and others.

# **Custom Graphics**

Boxing Text Clipping Rotating and scaling Text along a path Text as graphic

> Online LATEX Tutorial Part II – Graphics PSTricks

E Krishnan, CV Radhakrishnan and AJ Alex constitute the graphics tutorial team. Comments and suggestions may be mailed to tutorialteam@tug.org.in

©2004, The Indian T<sub>E</sub>X Users Group This document is generated by PDFT<sub>E</sub>X with hyperref, pstricks, pdftricks and pdfscreen packages in an intel PC running GNU/LINUX and is released under LPPL

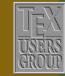

**The Indian TEX Users Group** Floor III, SJP Buildings, Cotton Hills Trivandrum 695014, INDIA

http://www.tug.org.in

\textbf{\color{Red} Question}: \color{Blue} Why did the tachyon cross the street?\\[10pt] \begin{Rotatedown} \parbox{\linewidth}{% \textbf{\coor{Red} Answer}: \color{Blue} Because it's already on the other side} \end{Rotatedown}

**Question:** Why did the tachyon cross the street?

Answer: Because it's already on the other side

Text can also be *scaled*, using the command \scalebox. The general form of this command is

## \scalebox{number1 number2}{text}

where *number1* is the horizontal scaling and *number2* is the vertical scaling. If only one number is specified, it is used for scaling in both directions. This is illustrated in the examples below:

```
\scalebox{0.8 4}{%
    \color{Red}tall and lean}
```

\bigskip

```
\scalebox{4 0.8}{%
    \color{Green}short and fat}
```

\bigskip

\scalebox{2}{%
 \color{Blue}large but proportional}

# tall and lean

# large but proportional

Using negative numbers for scaling, we can flip text around either axis:

# **Custom Graphics**

Boxing Text Clipping Rotating and scaling Text along a path Text as graphic

> Online PTEX Tutorial Part II – Graphics PSTricks

E Krishnan, CV Radhakrishnan and AJ Alex constitute the graphics tutorial team. Comments and suggestions may be mailed to tutorialteam@tug.org.in

©2004, The Indian T<sub>E</sub>X Users Group This document is generated by PDFT<sub>E</sub>X with hyperref, pstricks, pdftricks and pdfscreen packages in an intel PC running GNU/LINUX and is released under LPPL

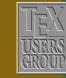

**The Indian T<sub>E</sub>X Users Group** Floor III, SJP Buildings, Cotton Hills Trivandrum 695014, INDIA

http://www.tug.org.in

{\Large\bfseries\color{Red} MIRROR}
{\color{Blue}\rule[-0.3cm]{0.1cm}{1cm}}
{\Large\bfseries\color{Red}
 \scalebox{-1 1}{MIRROR}}

\vspace{1cm}

{\Large\bfseries\color{Red} MIRROR}\\
{\color{Blue}\rule{2.5cm}{0.1cm}}\\
{\Large\bfseries\color{Red}
 \scalebox{1 -1}{MIRROR}}

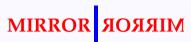

MIRROR

**MIRROR** 

We also have the \scaleboxto command with the general form

\scaleboxto(number1,number2){text}

With this command *text* is scaled to have width *number1* units and height plus depth equal to *number2* units. If one of the numbers is set to 0, then the box s scaled to have width and height (plus depth) equal to the other number. (Of course, we cannot set *both* numbers equal to 0).

```
\scaleboxto(1.5,1){\color{Red}
    tall and lean}
```

\bigskip

\scaleboxto(7,0.2){\color{Green}
 short and fat}

\bigskip

\scaleboxto(3,0){\color{Blue}
 small but proportional}

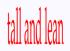

### short and fat

small but proportional

# **Custom Graphics**

Boxing Text Clipping Rotating and scaling Text along a path Text as graphic

> Online FT<sub>E</sub>X Tutorial Part II – Graphics PSTricks

E Krishnan, CV Radhakrishnan and AJ Alex constitute the graphics tutorial team. Comments and suggestions may be mailed to tutorialteam@tug.org.in

©2004, The Indian T<sub>E</sub>X Users Group This document is generated by PDFT<sub>E</sub>X with hyperref, pstricks, pdftricks and pdfscreen packages in an intel PC running GNU/LINUX and is released under LPPL

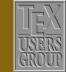

**The Indian T<sub>E</sub>X Users Group** Floor III, SJP Buildings, Cotton Hills Trivandrum 695014, INDIA

http://www.tug.org.in

## 9.4. Text along a path

One of the interesting features of the POSTSCRIPT language is that it treats text as graphical object. This allows various manipulations of text. The package pst-text provides the command \pstextpath to set text along a specified path. Look at this example:

```
\begin{pspicture}(0,0)(3,2)
\pstextpath{%
    \psframe[framearc=0.3,linecolor=Blue](0,0)(3,1.4)}{%
    \color{Red}\Large Now we have text going around a box}
\end{pspicture}
```

<sup>x}</sup> <del>2</del> <del>v</del> <del>punose su</del>.

Note that the general form of the command \pstextpath is

\pstextpath{graphic}{text}

where, graphic specifies the path along which the specified text is to be set. By default, \pstextpath draws also the graphic specified, but this can be suppressed by setting linestyle=none, as shown below:

```
\begin{pspicture}(-3,-1)(3,5)
  \colaxes[labels=none](0,0)(-3,-1)(3,5)
  \pstextpath{%
      \psplot[linestyle=none]{-2}{2}{4 x 2 exp sub}}{%
      \color{Red} This is the graph of the
           equation $y=4-x^2$ for
           $-2\le x\le 2$}
\end{pspicture}
```

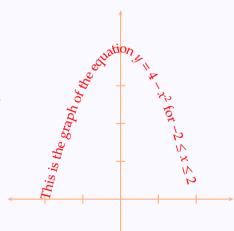

# **Custom Graphics**

Boxing Text Clipping Rotating and scaling Text along a path Text as graphic

## Online LATEX Tutorial Part II – Graphics PSTricks

E Krishnan, CV Radhakrishnan and AJ Alex constitute the graphics tutorial team. Comments and suggestions may be mailed to tutorialteam@tug.org.in

©2004, The Indian T<sub>E</sub>X Users Group This document is generated by PDFT<sub>E</sub>X with hyperref, pstricks, pdftricks and pdfscreen packages in an intel PC running GNU/LINUX and is released under LPPL

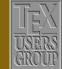

**The Indian T<sub>E</sub>X Users Group** Floor III, SJP Buildings, Cotton Hills Trivandrum 695014, INDIA

http://www.tug.org.in

(Note that \colaxes used in he above example is a custom command, discussed in Chapter 7).

What if we need something like this?

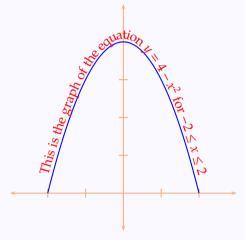

The trick is to first draw the curve and then use \pstextpath to set the text along a slightly scaled up version of the curve, without actually drawing the second curve:

```
\begin{pspicture}(-3,-1)(3,5)
  \colaxes[labels=none](0,0)(-3,-1)(3,5)
  \psset{linecolor=Blue}
  \psplot{-2}{2}{4 x 2 exp sub}
  \psset{linestyle=none,unit=1.12cm}
  \pstextpath{%
    \psplot{-2}{2}{4 x 2 exp sub}}{%
    \color{Red} This is the graph of the
        equation $y=4-x^2$ for
        $-2\le x\le 2$}
\end{pspicture}
```

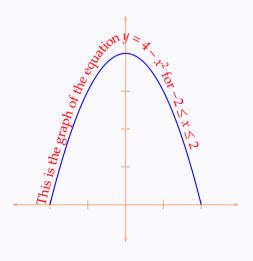

# **Custom Graphics**

Boxing Text Clipping Rotating and scaling Text along a path Text as graphic

> Online LATEX Tutorial Part II – Graphics PSTricks

E Krishnan, CV Radhakrishnan and AJ Alex constitute the graphics tutorial team. Comments and suggestions may be mailed to tutorialteam@tug.org.in

©2004, The Indian T<sub>E</sub>X Users Group This document is generated by PDFT<sub>E</sub>X with hyperref, pstricks, pdftricks and pdfscreen packages in an intel PC running GNU/LINUX and is released under LPPL

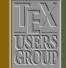

**The Indian T<sub>E</sub>X Users Group** Floor III, SJP Buildings, Cotton Hills Trivandrum 695014, INDIA

http://www.tug.org.in

K K N N K N 18/23

But this is not exactly what we want. The trouble is that the command \pstextpath, by default, places the beginning of the text at the beginning of the path; however, it has an optional parameter which can be used to shift the position of the text:

```
\begin{pspicture}(-3,-1)(3,5)
   \colaxes[labels=none](0,0)(-3,-1)(3,5)
   \psset{linecolor=Blue}
   \psplot{-2}{2}{4 x 2 exp sub}
   \psset{linestyle=none,xunit=1.13cm,yunit=1.05cm}
   \pstextpath[c]{%
      \psplot{-2}{2}{4 x 2 exp sub}}{%
      \color{Red} This is the graph of the
           equation $y=4-x^2$ for
           $-2\le x\le 2$}
\end{pspicture}
```

Note how we used the optional value c to center the text relative to the curve. (Note also the slight difference in xunit and yunit to get the text at the top just right). Other optional values are 1 (the default) for left justification and r for right justification. These are illustrated in the next example:

This is the Braph

# **Custom Graphics**

Boxing Text Clipping Rotating and scaling Text along a path Text as graphic

## Online LATEX Tutorial Part II – Graphics PSTricks

E Krishnan, CV Radhakrishnan and AJ Alex constitute the graphics tutorial team. Comments and suggestions may be mailed to tutorialteam@tug.org.in

©2004, The Indian T<sub>E</sub>X Users Group This document is generated by PDFT<sub>E</sub>X with hyperref, pstricks, pdftricks and pdfscreen packages in an intel PC running GNU/LINUX and is released under LPPL

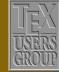

**The Indian T<sub>E</sub>X Users Group** Floor III, SJP Buildings, Cotton Hills Trivandrum 695014, INDIA

http://www.tug.org.in

```
begin{pspicture}(-3, -1)(3, 5)
 colaxes[labels=none](0,0)(-3,-1)(3,5)
  \psset{linecolor=Blue}
 psplot{-2.2}{2.2}{4 x 2 exp sub}
 \psset{unit=1.15cm,linestyle=none}
  \pstextpath[1]{%
   \psplot{-2.1}{2.1}{4 x 2 exp sub}}{%
   \color{Red}\textit{increasing}}
  \pstextpath[r]{%
   \psplot{-2.1}{2.1}{4 x 2 exp sub}}{%
    \color{Red}\textit{decreasing}}
  \psset{unit=1.07cm}
  \pstextpath[c]{%
    \psplot{-2.1}{2.1}{4 x 2 exp sub}}{%
   \color{Red}\textit{turning}}
\end{pspicture}
```

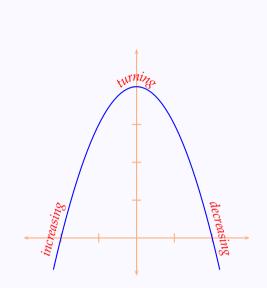

Boxing Text Clipping Rotating and scaling Text along a path Text as graphic

E Krishnan, CV Radhakrishnan and AJ Alex constitute the graphics tutorial team. Comments and suggestions may be mailed to tutorialteam@tug.org.in

©2004, The Indian T<sub>F</sub>X Users Group This document is generated by PDFTFX with hyperref, pstricks, pdftricks and pdfscreen packages in an intel PC running GNU/LINUX and is released under LPPL

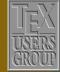

The Indian TFX Users Group Floor III, sJP Buildings, Cotton Hills USERS Trivandrum 695014, INDIA

http://www.tug.org.in

K 💽 🕨 🕷 🕨 🔢 20/23

## 9.5. Text as graphic

The package **pst-char** provides the command \pscharpath which can be used to embellish text with colors and the like just as it were a graphic object. We give a couple of examples to illustrate this:

PSTricks

**PSTricks** 

Here, the command  $\DeclareFixedFont$  is the  $\DeclareFixedFont$  is the  $\DeclareFixedFont$  is the  $\DeclareFixedFont$  to be used.

```
\begin{pspicture}(0,-1)(8,2)
\DeclareFixedFont{\bigsf}{T1}{phv}{b}{n}{1.5cm}
\pscharpath[linecolor=Yellow,%
    fillstyle=gradient,%
    gradbegin=Yellow,%
    gradend=Red,%
    gradmidpoint=1,%
    gradangle=5]%
    {\bigsf PSTricks}
\end{pspicture}
```

This package also contains the command air \pscharclip...\endpscharclip, which like \psclip...\endpsclip pair, clips any object within them, but this time to the shape of the specified text:

# **Custom Graphics**

Boxing Text Clipping Rotating and scaling Text along a path Text as graphic

> Online LATEX Tutorial Part II – Graphics PSTricks

E Krishnan, CV Radhakrishnan and AJ Alex constitute the graphics tutorial team. Comments and suggestions may be mailed to tutorialteam@tug.org.in

©2004, The Indian T<sub>E</sub>X Users Group This document is generated by PDFT<sub>E</sub>X with hyperref, pstricks, pdftricks and pdfscreen packages in an intel PC running GNU/LINUX and is released under LPPL

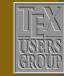

**The Indian T<sub>E</sub>X Users Group** Floor III, SJP Buildings, Cotton Hills Trivandrum 695014, INDIA

http://www.tug.org.in

K < > > < > <br/> <br/>

| <pre>\DeclareFixedFont{\smallrm}{T1}{ptm}{m}{n}{2mm}</pre> |
|------------------------------------------------------------|
|                                                            |
| \pscharclip[linestyle=none,%                               |
| fillstyle=solid,%                                          |
| fillcolor=Cyan]%                                           |
| {\rput[bl](0,0){%                                          |
| \bigsf PSTricks}}                                          |
| \rput[t]{90}(0,0){%                                        |
| \begin{minipage}{8cm}                                      |
| \offinterlineskip                                          |
| \newcounter{pscount}                                       |
| \setcounter{pscount}{500}                                  |
| \whiledo{\value{pscount}>0}{%                              |
| \addtocounter{pscount}{-1}                                 |
| \color{Blue}\smallrm Postcript} 🖗 🚌                        |
| \end{minipage}}                                            |
| \endpscharclip                                             |
| \end{pspicture}                                            |

(Here, the text to be clipped is "PostScript" written 500 times, in small font, specified by \smallrm, which is generated by the code starting with \newcounter, put in a box 8 centimeters wide and turned through ninety degrees.).

As in the case of \psclip this can also be used to produce an overlay effect.

Boxing Text Clipping Rotating and scaling Text along a path Text as graphic

E Krishnan, CV Radhakrishnan and AJ Alex constitute the graphics tutorial team. Comments and suggestions may be mailed to tutorialteam@tug.org.in

©2004, The Indian T<sub>F</sub>X Users Group This document is generated by PDFTFX with hyperref, pstricks, pdftricks and pdfscreen packages in an intel PC running GNU/LINUX and is released under LPPL

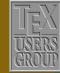

The Indian TFX Users Group Floor III, sJP Buildings, Cotton Hills USERS Trivandrum 695014, INDIA

http://www.tug.org.in

 $DeclareFixedFont{bigsf}{T1}{phv}{b}{n}{1.75cm}$  $begin{pspicture}(0, -0.5)(8, 3)$ \rput[b1](0.0){% \begin{minipage}{8cm} \color{RoyalBlue} \firstpara \end{minipage}} \pscharclip[linestyle=none,% fillstyle=solid.% fillcolor=CornflowerBlue]% {\rput[b1](0.25,0.15){% \bigsf PSTricks}} \rput[b1](0,0){% \begin{minipage}{8cm} \color{Blue} \firstpara \end{minipage}} \endpscharclip \end{pspicture}

 $L^{T}EX$  has only limited drawing capabilities, while PostScript is a page description language which has a rich set of drawing commands; and there are programs (such as dvips) which translate the dvi output to PostScript so, the natural question is whether one can include PostScript code in a TeX source le itself for programs such as dvips to process after the T EX compilation? This is the idea behind the PSTricks package of Timothy van Zardt. The beauty of it is one need not know PostScript to use it—the necessary PostScript code can be generated by TeX macros de ned in the package

## Here, the command \firstpara is defined by

\newcommand{\firstpara}{%

\scriptsize

\LaTeX\ has only limited drawing capabilities, while
PostScript is a page description language which has a rich set of
drawing commands; and there are programs (such as \textsf{dvips})
which translate the \texttt{dvi} output to PostScript. So, the
natural question is whether one can include PostScript code in a
\TeX\ source file itself for programs such as \textsf{dvips} to
process after the \TeX\ compilation? This is the idea behind the
\textsf{PSTricks} package of Timothy van Zandt. The beauty of it is
one need not know PostScript to use it---the necessary PostScript
code can be generated by \TeX\ macros defined in the package}

just typesets the opening paragraph of our tutorial in \tiny font in an 8 centimeter wide box.

## **Custom Graphics**

Boxing Text Clipping Rotating and scaling Text along a path Text as graphic

> Online LATEX Tutorial Part II – Graphics PSTricks

E Krishnan, CV Radhakrishnan and AJ Alex constitute the graphics tutorial team. Comments and suggestions may be mailed to tutorialteam@tug.org.in

©2004, The Indian T<sub>E</sub>X Users Group This document is generated by PDFT<sub>E</sub>X with hyperref, pstricks, pdftricks and pdfscreen packages in an intel PC running GNU/LINUX and is released under LPPL

http://www.tug.org.in

K 💽 🕨 🕅 📢 🕨 📗 23/23

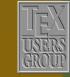

**The Indian T<sub>E</sub>X Users Group** Floor III, SJP Buildings, Cotton Hills Trivandrum 695014, INDIA